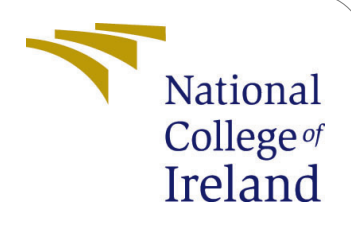

Enhancing Encryption in Cloud Computing and Reducing Energy Usage by Using PSO-ALO Algorithm to Improve Homomorphic Encryption Technique - Configuration Manual

> MSc Research Project Cloud Computing

Adwait Sawant Student ID: x21127409

School of Computing National College of Ireland

Supervisor: Adriana Chris

#### National College of Ireland Project Submission Sheet School of Computing

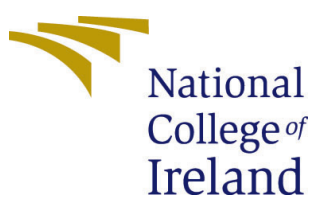

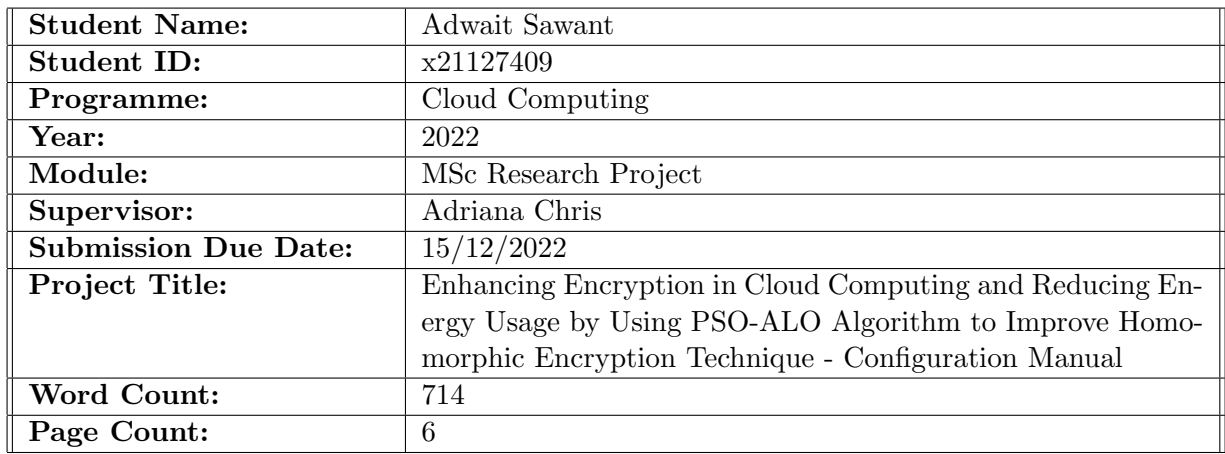

I hereby certify that the information contained in this (my submission) is information pertaining to research I conducted for this project. All information other than my own contribution will be fully referenced and listed in the relevant bibliography section at the rear of the project.

ALL internet material must be referenced in the bibliography section. Students are required to use the Referencing Standard specified in the report template. To use other author's written or electronic work is illegal (plagiarism) and may result in disciplinary action.

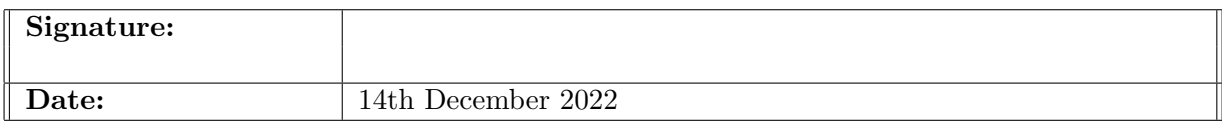

#### PLEASE READ THE FOLLOWING INSTRUCTIONS AND CHECKLIST:

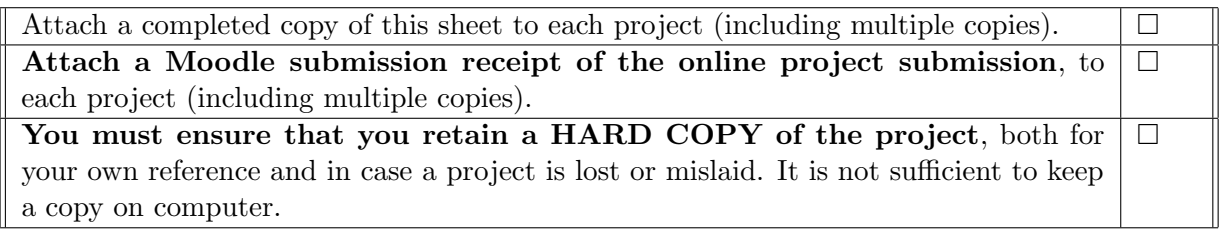

Assignments that are submitted to the Programme Coordinator office must be placed into the assignment box located outside the office.

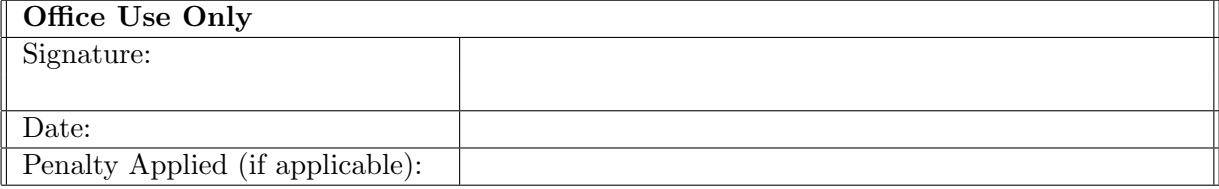

# Enhancing Encryption in Cloud Computing and Reducing Energy Usage by Using PSO-ALO Algorithm to Improve Homomorphic Encryption Technique - Configuration Manual

Adwait Sawant x21127409

## 1 Introduction

This setup manual/handbook describes the procedure for replicating the implementation of an optimized encryption method. It also includes the general setup for establishing the research's required tools. The primary aim of this document is to provide the information and instructions needed to run the code that was supplied as a part of the research thesis submission. The C programming language is used to code the entire project.

### 2 Pre-requisites

The user should have basic understanding of programming languages and should be well versed with the functioning of the Matlab tool. Moreover, the user system should have or install a Matlab version of R2016a or greater.

### 3 Environment

#### 3.1 Hardware Specifications

- Operating System: Windows 10 Home Single Language
- Processor: AMD Ryzen 7 5800H
- Installed Memory (RAM): 16 GB
- System type: 64-bit Operating System
- Storage Capacity: 1 TB Hard Disk

### 4 Minimum System Requirements

The minimum requirements required to replicate the implemented research are as follows:

• Memory required  $(RAM)$ : Minimum 8 GB of RAM required.

- Operating System : Windows 10 or higher version.
- Disk Space : Atleast 40 GB of free space required.

## 5 Matlab Installation

1. So the first step is to navigate to <https://uk.mathworks.com/> for downloading Matlab simulation tool. The figure [1](#page-4-0) shows the MathWorks official website.

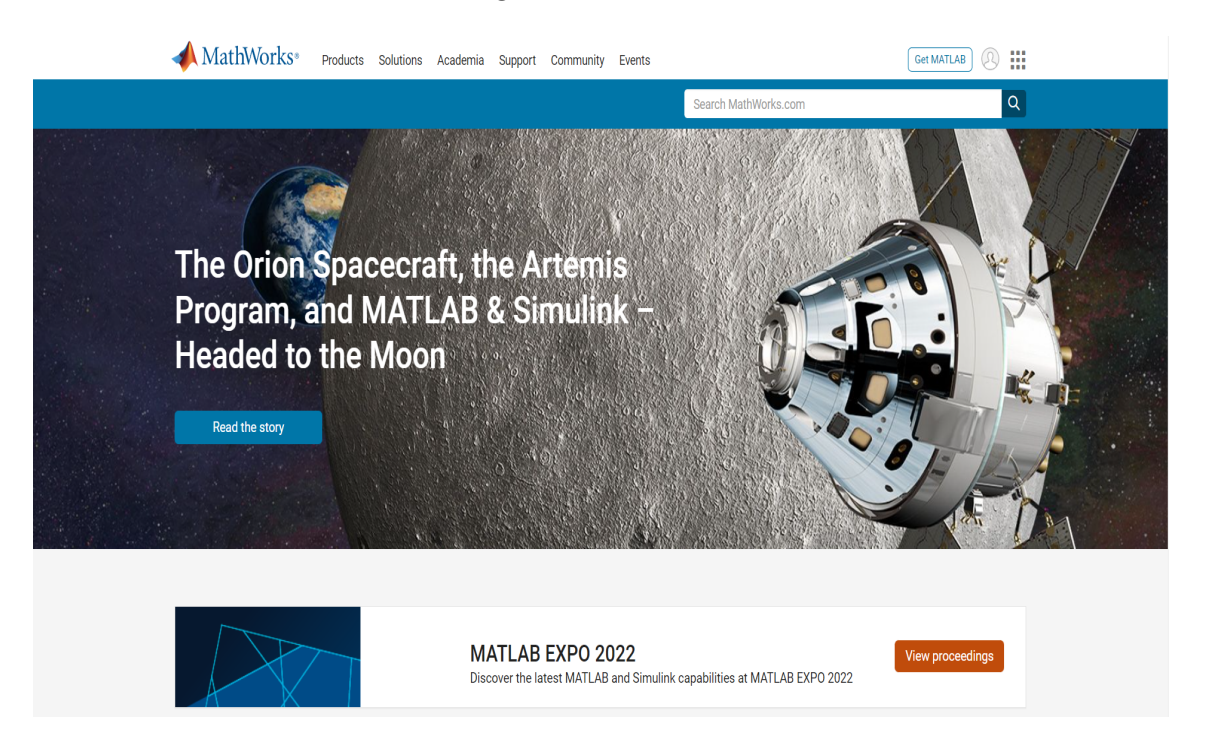

Figure 1: Mathworks Official Website for MATLAB Simulation Tool

2. Before installation of Matlab you will need to create an account on Mathworks.com as shown in figure [2,](#page-4-1) you'll need to complete the steps to install Matlab on your system.

<span id="page-4-1"></span><span id="page-4-0"></span>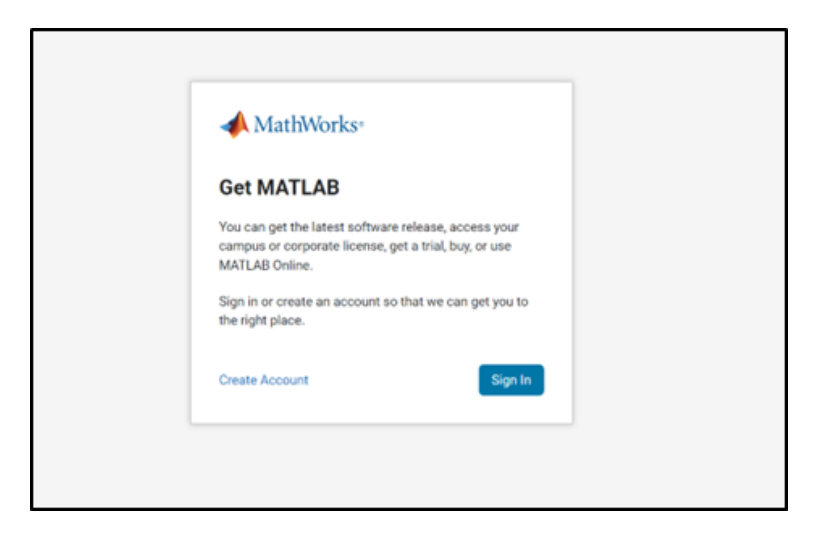

Figure 2: Creation of a MathWorks account

3. As seen in figure [3,](#page-5-0) you'll have to enter your organizational email, set a password and then verify your mail-id.

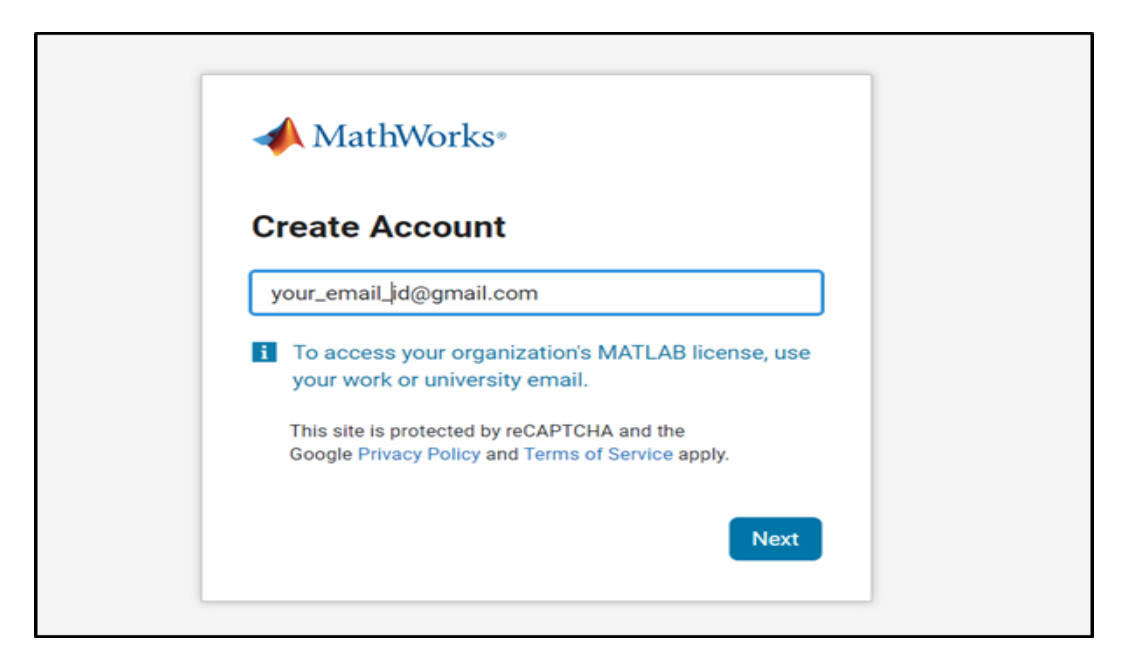

Figure 3: Entering your organizational email

<span id="page-5-0"></span>4. Once you create your Mathworks account you'll be redirected to the Mathworks dashboard as seen in figure [4.](#page-5-1) Now as we need to install MATLAB, we'll click on get a free trial tab. I have utilized the student account as free trial of 30 days provided to student accounts. However, if you have a license you can proceed ahead with a licensed version as well.

<span id="page-5-1"></span>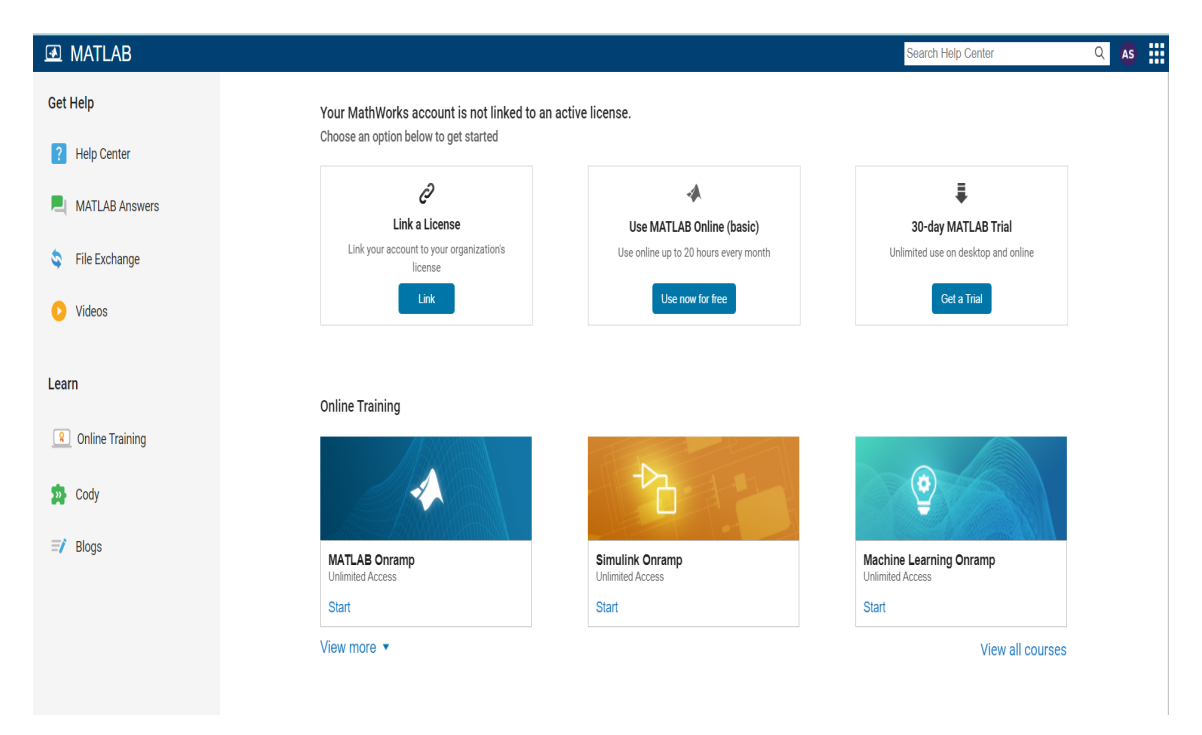

Figure 4: MathWorks Dashboard

# 6 Importing Code files in Matlab

The following section provides with an overview of how to download and execute the code to replicate the submitted research.

• Now as the Matlab is successfully installed, in order to replicate the working of the research project the user will have to download and extract the "x21127409 CodeArtifact.zip" file which is submitted.

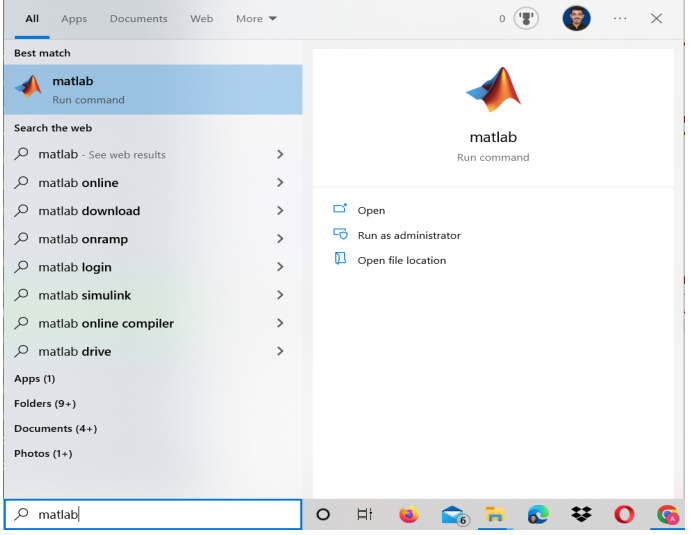

<span id="page-6-0"></span>Figure 5: Running Matlab simulation tool

- As shown in the above figure [5,](#page-6-0) the first step is to copy the path of the directory where the code files are stored. Then to run the installed Matlab tool we need to navigate to windows searchbar and search "Matlab". Then click on the Matlab icon to execute the simulation software.
- Once we run the Matlab simulation tool will boot up and the following Matlab window will pop up as shown in figure [6.](#page-6-1)

| MATLAB R2016a                                     |                                 |            |                                                  |                  |      |    |               |                                                                     |       |                                                |                      |                     |                                                                |   |                                                          |  |                                                                 |  | $\overline{\phantom{m}}$ | $\sigma$ | $\times$                            |
|---------------------------------------------------|---------------------------------|------------|--------------------------------------------------|------------------|------|----|---------------|---------------------------------------------------------------------|-------|------------------------------------------------|----------------------|---------------------|----------------------------------------------------------------|---|----------------------------------------------------------|--|-----------------------------------------------------------------|--|--------------------------|----------|-------------------------------------|
| HOME                                              |                                 |            | PLOTS:                                           |                  | APPS |    |               |                                                                     |       |                                                |                      |                     |                                                                |   |                                                          |  | <b>B</b> E 4 <b>E B B</b> $\in$ <b>C C</b> search Documentation |  |                          |          | $\sqrt{5}$                          |
| L.<br>Script                                      | -SP<br>$\overline{\phantom{a}}$ | ◘          | <b>Do</b> Find Files<br>New New Open (2) Compare | 齿<br>Import Save |      | u. |               | New Variable<br>Open Variable<br>Data Workspace & Clear Workspace > |       | Analyze Code<br>Run and Time<br>Clear Commands | 圖<br>Simulink Layout | $\blacksquare$<br>÷ | <sup>O</sup> Preferences<br>Set Path<br><b>IIII</b> Parallel v | 4 | <sup>2</sup> Community<br>Add-Ons Help C Request Support |  |                                                                 |  |                          |          |                                     |
| 医田中中                                              |                                 | <b>FLE</b> | L + C + Windows + system32 +                     |                  |      |    | VARIABLE      |                                                                     |       | cope                                           | SHULHK               |                     | <b>ENVROMMENT</b>                                              |   | RESOURCES                                                |  |                                                                 |  |                          |          | $-9$                                |
| <b>Current Folder</b>                             |                                 |            |                                                  |                  |      |    | $^\copyright$ | Workspace                                                           |       |                                                |                      |                     |                                                                |   |                                                          |  |                                                                 |  |                          |          |                                     |
| Name ~                                            |                                 |            |                                                  |                  |      |    |               |                                                                     |       |                                                |                      |                     |                                                                |   |                                                          |  |                                                                 |  |                          |          | $\frac{1}{\sqrt{2}}$ Command Vindow |
|                                                   |                                 |            |                                                  |                  |      |    |               | Name -                                                              | Value |                                                |                      |                     |                                                                |   |                                                          |  |                                                                 |  |                          |          |                                     |
| <b>L</b> 0409<br><b>E AdvancedInstallers</b>      |                                 |            |                                                  |                  |      |    | $\sim$<br>÷   |                                                                     |       |                                                |                      |                     |                                                                |   |                                                          |  |                                                                 |  |                          |          |                                     |
| <b>El Lam-et</b>                                  |                                 |            |                                                  |                  |      |    |               |                                                                     |       |                                                |                      |                     |                                                                |   |                                                          |  |                                                                 |  |                          |          |                                     |
| <b>B</b> AMD                                      |                                 |            |                                                  |                  |      |    |               |                                                                     |       |                                                |                      |                     |                                                                |   |                                                          |  |                                                                 |  |                          |          |                                     |
| AppLocker                                         |                                 |            |                                                  |                  |      |    |               |                                                                     |       |                                                |                      |                     |                                                                |   |                                                          |  |                                                                 |  |                          |          |                                     |
| <b>El</b> appmgmt                                 |                                 |            |                                                  |                  |      |    |               |                                                                     |       |                                                |                      |                     |                                                                |   |                                                          |  |                                                                 |  |                          |          |                                     |
| <b>E</b> appraiser                                |                                 |            |                                                  |                  |      |    |               |                                                                     |       |                                                |                      |                     |                                                                |   |                                                          |  |                                                                 |  |                          |          |                                     |
| B ar-SA                                           |                                 |            |                                                  |                  |      |    |               |                                                                     |       |                                                |                      |                     |                                                                |   |                                                          |  |                                                                 |  |                          |          |                                     |
| E bg-BG                                           |                                 |            |                                                  |                  |      |    |               |                                                                     |       |                                                |                      |                     |                                                                |   |                                                          |  |                                                                 |  |                          |          |                                     |
| <b>B</b> Boot                                     |                                 |            |                                                  |                  |      |    |               |                                                                     |       |                                                |                      |                     |                                                                |   |                                                          |  |                                                                 |  |                          |          |                                     |
| <b>B</b> Bthprops                                 |                                 |            |                                                  |                  |      |    |               |                                                                     |       |                                                |                      |                     |                                                                |   |                                                          |  |                                                                 |  |                          |          |                                     |
| E CatRoot                                         |                                 |            |                                                  |                  |      |    |               |                                                                     |       |                                                |                      |                     |                                                                |   |                                                          |  |                                                                 |  |                          |          |                                     |
| E catroot2                                        |                                 |            |                                                  |                  |      |    |               |                                                                     |       |                                                |                      |                     |                                                                |   |                                                          |  |                                                                 |  |                          |          |                                     |
| E CodeIntegrity                                   |                                 |            |                                                  |                  |      |    |               |                                                                     |       |                                                |                      |                     |                                                                |   |                                                          |  |                                                                 |  |                          |          |                                     |
| E Com                                             |                                 |            |                                                  |                  |      |    |               |                                                                     |       |                                                |                      |                     |                                                                |   |                                                          |  |                                                                 |  |                          |          |                                     |
| config                                            |                                 |            |                                                  |                  |      |    |               |                                                                     |       |                                                |                      |                     |                                                                |   |                                                          |  |                                                                 |  |                          |          |                                     |
| <b>Configuration</b>                              |                                 |            |                                                  |                  |      |    |               |                                                                     |       |                                                |                      |                     |                                                                |   |                                                          |  |                                                                 |  |                          |          |                                     |
|                                                   |                                 |            | E ContainerSettingsProviders                     |                  |      |    |               |                                                                     |       |                                                |                      |                     |                                                                |   |                                                          |  |                                                                 |  |                          |          |                                     |
| E cs-CZ                                           |                                 |            |                                                  |                  |      |    |               |                                                                     |       |                                                |                      |                     |                                                                |   |                                                          |  |                                                                 |  |                          |          |                                     |
| E da-DK<br>E DDFs                                 |                                 |            |                                                  |                  |      |    |               |                                                                     |       |                                                |                      |                     |                                                                |   |                                                          |  |                                                                 |  |                          |          |                                     |
| E de-DE                                           |                                 |            |                                                  |                  |      |    |               |                                                                     |       |                                                |                      |                     |                                                                |   |                                                          |  |                                                                 |  |                          |          |                                     |
| <b>El DiagSves</b>                                |                                 |            |                                                  |                  |      |    |               |                                                                     |       |                                                |                      |                     |                                                                |   |                                                          |  |                                                                 |  |                          |          |                                     |
| <b>B</b> Dism                                     |                                 |            |                                                  |                  |      |    |               |                                                                     |       |                                                |                      |                     |                                                                |   |                                                          |  |                                                                 |  |                          |          |                                     |
|                                                   |                                 |            |                                                  |                  |      |    |               |                                                                     |       |                                                |                      |                     |                                                                |   |                                                          |  |                                                                 |  |                          |          |                                     |
| <b>Details</b>                                    |                                 |            |                                                  |                  |      |    | v.            |                                                                     |       |                                                |                      |                     |                                                                |   |                                                          |  |                                                                 |  |                          |          |                                     |
| Select a file to view details<br>man for the con- |                                 |            |                                                  |                  |      |    |               |                                                                     |       |                                                |                      |                     |                                                                |   |                                                          |  |                                                                 |  |                          |          |                                     |
|                                                   |                                 |            |                                                  |                  |      |    |               |                                                                     |       |                                                |                      |                     |                                                                |   |                                                          |  |                                                                 |  |                          |          |                                     |

<span id="page-6-1"></span>Figure 6: Matlab Tool

• Now to open the code directory within Matlab paste the copied code directory's path in Matlab's file navigator bar and press enter as shown in figure [7.](#page-7-0) In our scenario the code repository path was  $D:\x21127409_C$ codeRepository\Code.

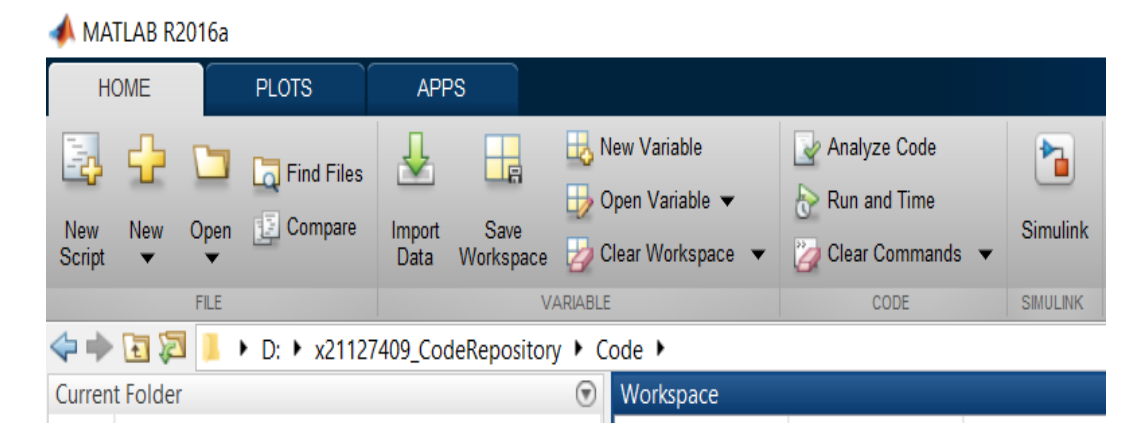

Figure 7: Pasting the code repository path

<span id="page-7-0"></span>• So once the directory's path is pasted, all the code files are displayed in the current folder panel on the left hand side as seen in [8.](#page-7-1)

| MATLAB R2016a                                                                                                    |                                                                   |                                                                                                    |                                                                    |                                           |  |  |  |  |
|----------------------------------------------------------------------------------------------------|-------------------------------------------------------------------|----------------------------------------------------------------------------------------------------|--------------------------------------------------------------------|-------------------------------------------|--|--|--|--|
| <b>HOME</b><br><b>PLOTS</b>                                                                                                    | <b>APPS</b>                                                       |                                                                                                    |                                                                    |                                           |  |  |  |  |
| 围<br>Open<br><b>New</b><br><b>New</b><br>Script<br>▼<br><b>FILE</b>                                                                                                    | Find Files<br>冒<br>Compare<br>Import<br>Save<br>Workspace<br>Data | New Variable<br>Н٦<br>Open Variable $\blacktriangledown$<br>Ш<br>Clear Workspace $\blacktriangledown$<br>2<br><b>VARIABLE</b> | Analyze Code<br>Run and Time<br>₩<br>ø<br>Clear Commands v<br>CODE | ፞፞፞<br><b>Simulink</b><br><b>SIMULINK</b> |  |  |  |  |
| GE<br>٠                                                                                                    | D: ▶ x21127409_CodeRepository ▶ Code ▶                            |                                                                                                    |                                                                    |                                           |  |  |  |  |
| <b>Current Folder</b><br>Name $\triangle$<br>$\pm$<br>images<br>barbara.png<br>٠<br>boat.png<br>٠<br>Code1.m<br>fitness.m<br>house.png<br>٠<br>lena.png<br>٠<br>MPSO.m<br>peppers.png<br>٠<br>RandomWalksOfAnts.m<br>J×. |                                                                   | $_{\textstyle\odot}$<br>Workspace<br>Name $\triangle$                                                                         | Value                                                              |                                           |  |  |  |  |

<span id="page-7-1"></span>Figure 8: Imported code files in Matlab

## 7 Execution of the Matlab Code

• So, now as the code files are imported into Matlab we can run the code file to obtain the simulation results of the research. So now to execute, we simply need to select the "Code1.m file" and press right click on the file. Then we need to select the "Run" option from the drop-down list to execute the code as shown in figure [9.](#page-8-1)

<span id="page-8-0"></span>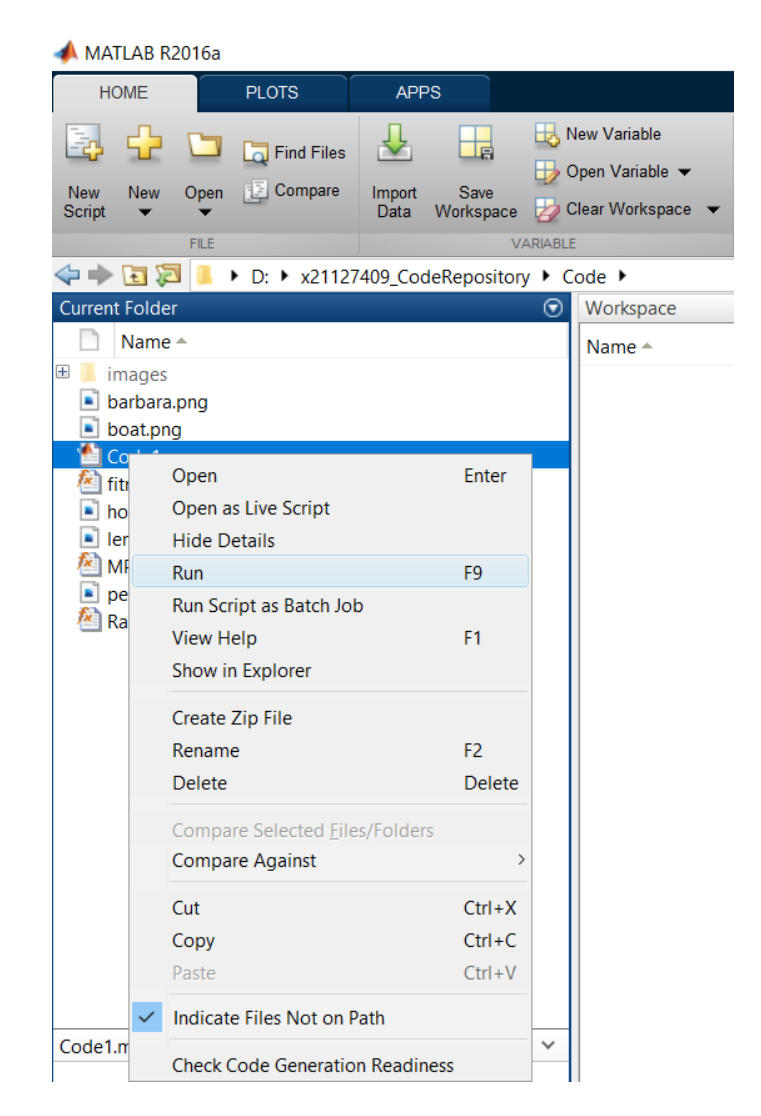

Figure 9: Executing the Code

<span id="page-8-1"></span>After running the "Code1.m" file the execution will start and later the simulation results will be obtained. Further, comparison will be made with the help of graph between the existing approach and the proposed approach.

# References

Install products  $(n.d.).$ URL: https://uk.mathworks.com/help/install/install-products.html W3Schools free online web tutorials (n.d.).

URL: https://www.w3schools.com/